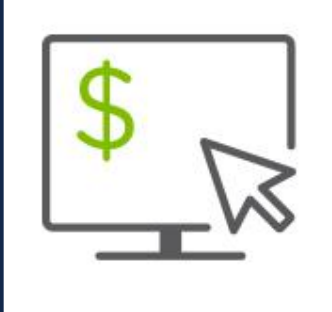

## Help Card: Positive Pay Fixed Width Import Map The New Regions iTreasury

Some Positive Pay files use a Fixed Width format as the following information describes. A fixed width format file is a text file *that arranges data into columns and rows with one entry per row. Each column has a fixed width defined by a start and stop position.* 

*The file can have headers or empty rows at the top. Different files may contain different data and may have data in different positions. The following information provides a brief guide to fixed width import maps.* 

## File Example

In the example to the right:

- 1. The entries start at line 4.
- 2. The record length is 67.
- 3. The account number starts at position 1 and ends at 10.
- 4. The issue/void date starts at 11 and ends at 18.
	- a. The date is in a MDDYY format.
	- b. The date separator is a forward slash.
- 5. The amounts start at 19 and end at 37.
	- a. The amount does not have a decimal point to indicate cents.
	- b. The last two digits are the cents.
- 6. The check numbers start at 38 and end at 43.
- 7. The payees' names start at 44 and end at 66.
- 8. The issue/void indicators start and end at 67.

## HOW TO ADD A FIXED WIDTH (FW) IMPORT MAP

- 1. Select the *Administration and Settings* menu.
- 2. Click on *Import.*

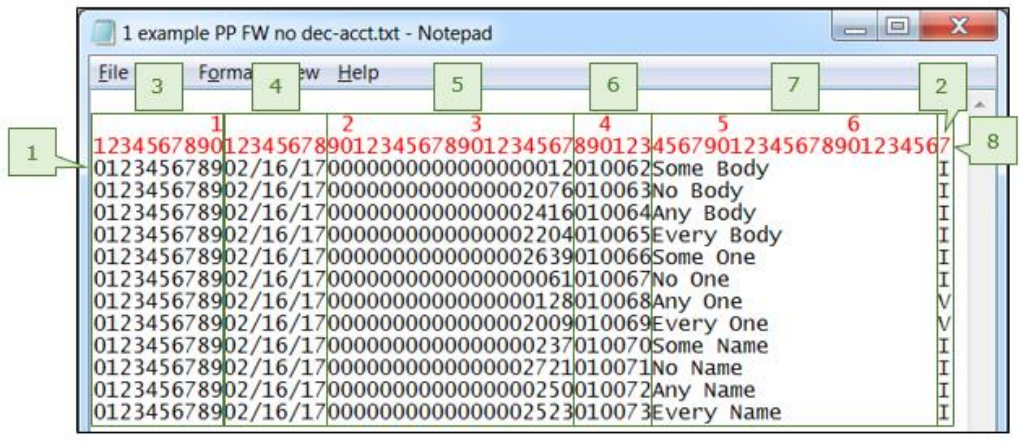

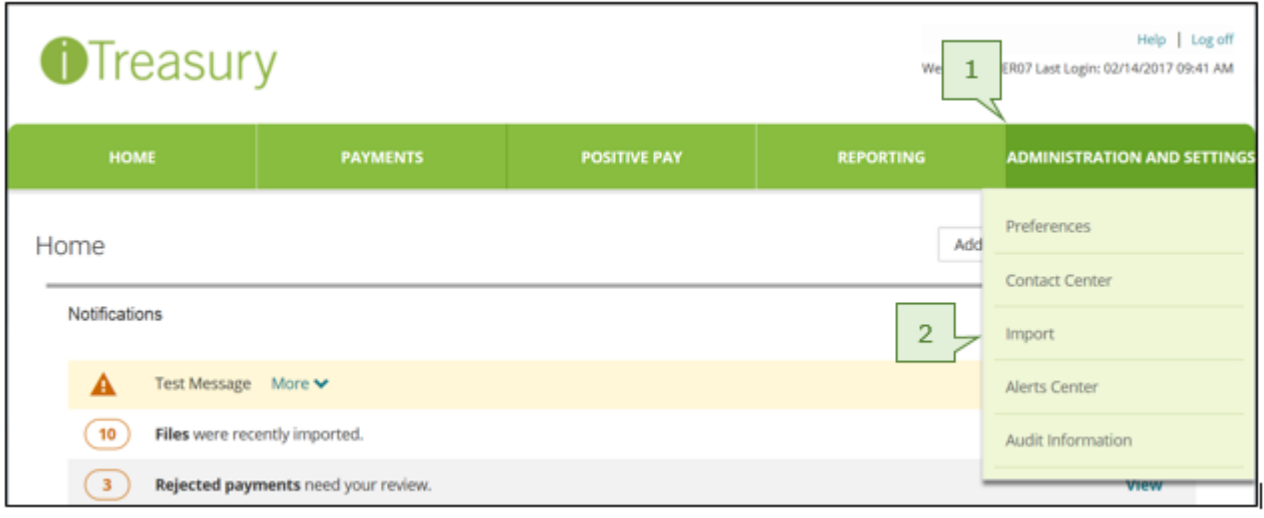

3. Click on *Add Import Map.*

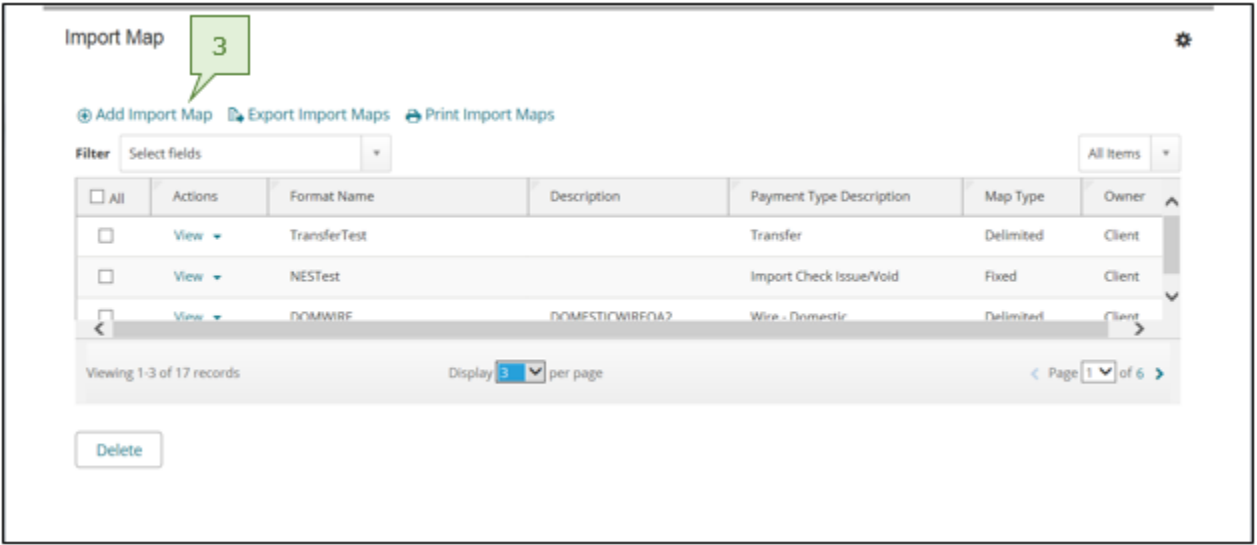

- 4. Select the *Map Type* drop box and select *Fixed.*
- 5. Click on the *Payment Type* drop box and select *Imported Check Issue/Void.*

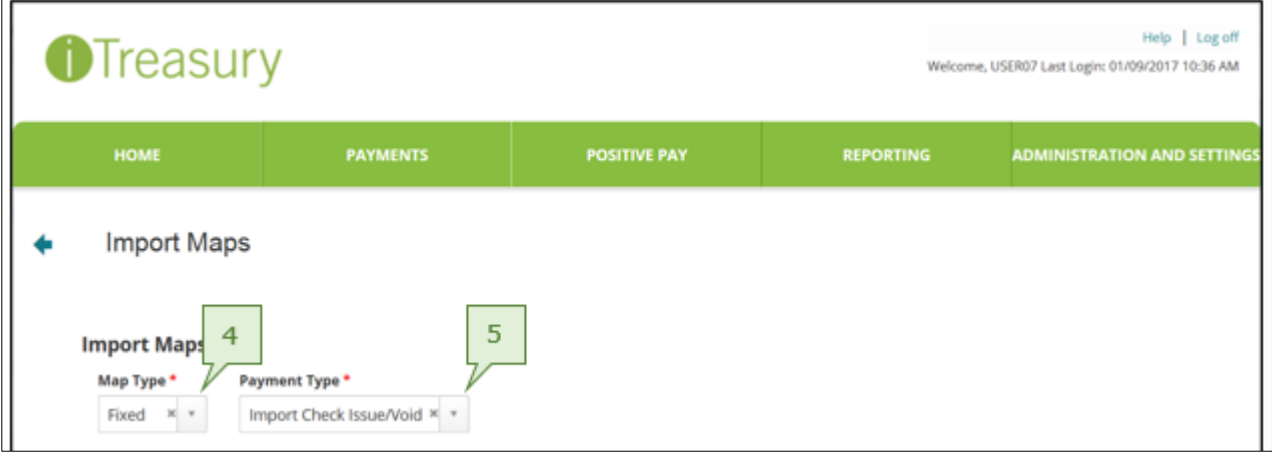

- 6. Input the *Format Name* (No spaces or symbols allowed).
- 7. Input the *Description* (This is an optional field).
- 8. Input the row on which the check information begins.
- 9. Input the *Record Width.*

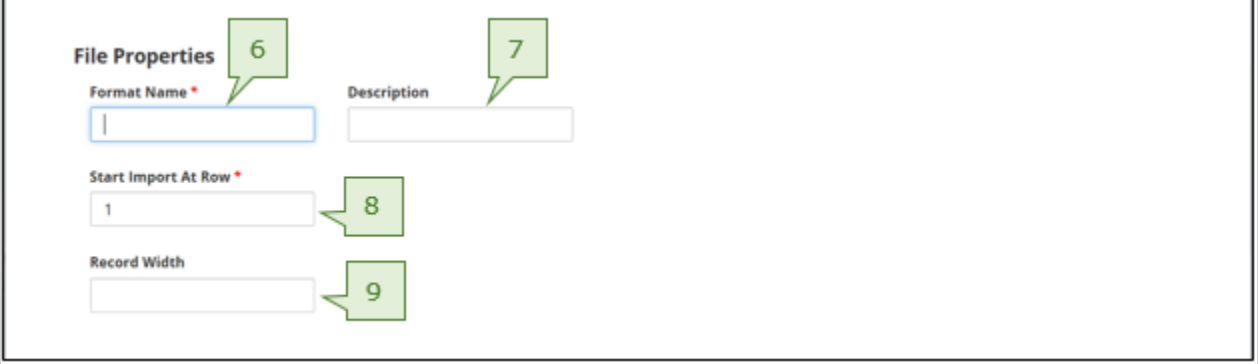

- 10. Click on the *Date Format* drop box to select the date format.
- 11. Click on the *Date Separator* drop box to select the appropriate separator.
- 12. Input the *Implied Number of Positions* if the amount does not have a decimal indicating cents.
	- a. This designates how many digits at the end of the amount represent cents.
	- b. This should be left blank if a decimal is used.
- 13. Input the *Decimal Separator* if the amount does have a decimal indicating cents.
	- a. This is the symbol being used as a cent separator.
	- b. This should be left blank if a decimal is not used.
- 14. Input the *Issue* indicator if the file contains one.
	- a. Leave as 'I' if it does not.
- 15. Input the *Void* indicator if the file contains one.
	- a. Leave as 'V' if it does not.

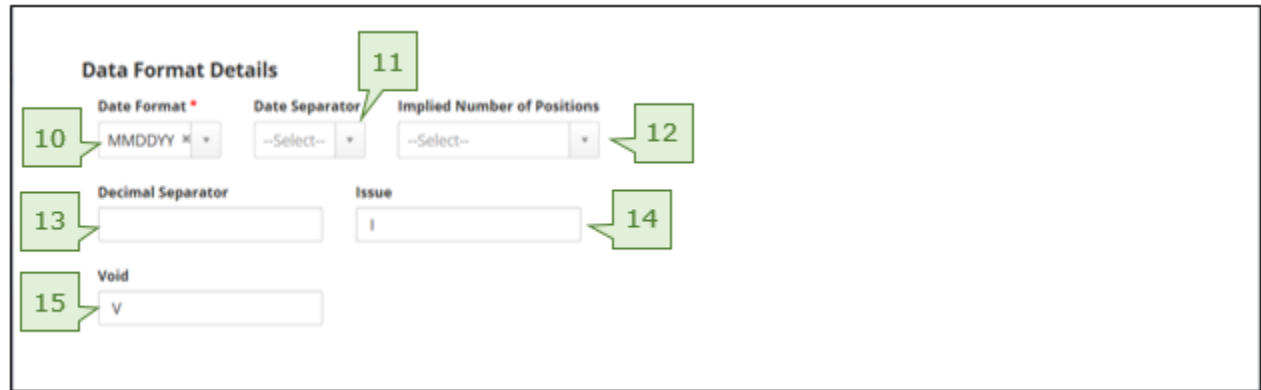

- 16. Select the fields which should be active
- 17. Input the *Start* and *End* positions of the different fields.

18. If a file does not have a certain field, the positions should be left blank and a default value should be entered. 19. Click *Save.*

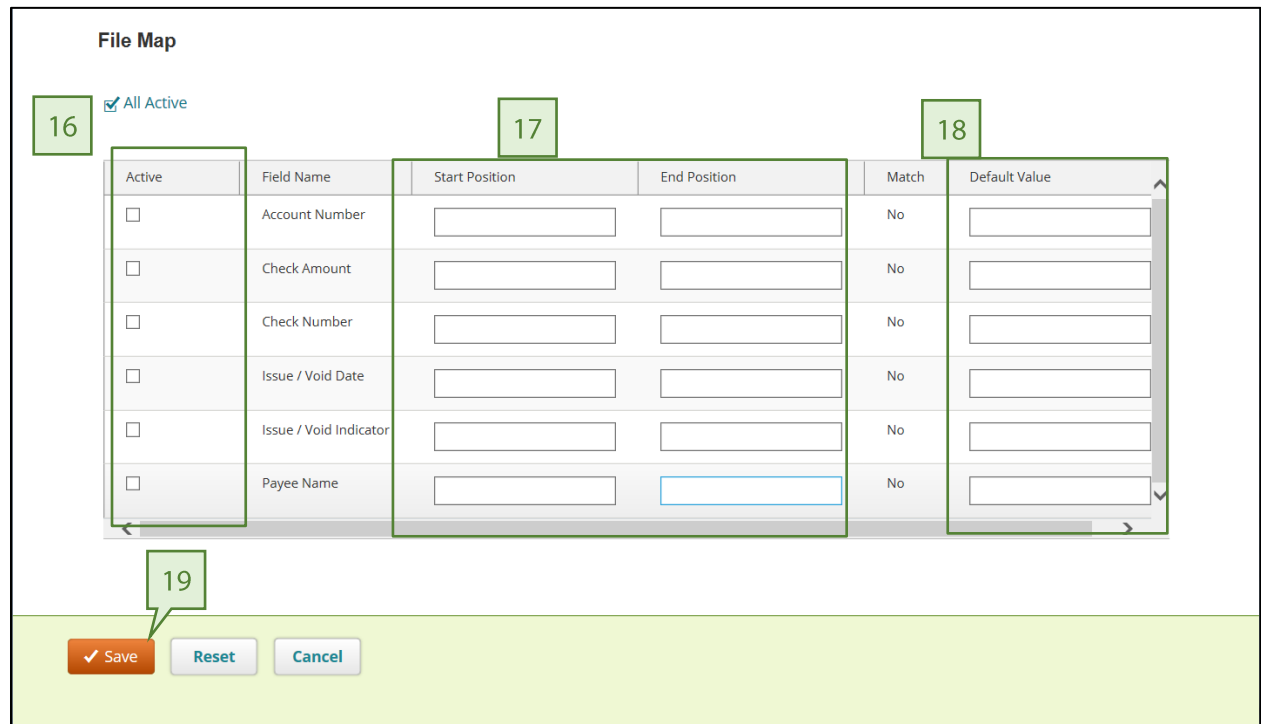

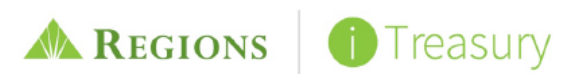